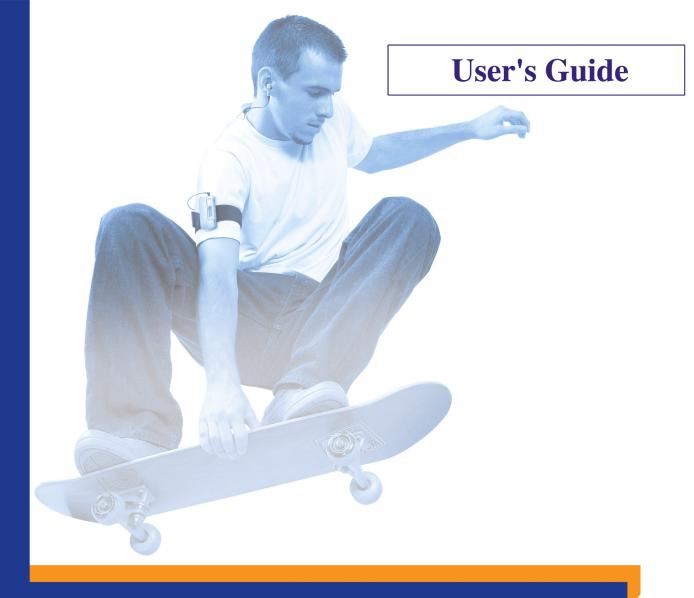

NOMED®MUVO®NX

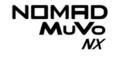

### User's Guide

#### Creative NOMAD MuVo NX

Information in this document is subject to change without notice and does not represent a commitment on the part of Creative Technology Ltd. No part of this manual may be reproduced or transmitted in any form or by any means, electronic or mechanical, including photocopying and recording, for any purpose without the written permission of Creative Technology Ltd. The software described in this document is furnished under a license agreement and may be used or copied only in accordance with the terms of the license agreement. It is against the law to copy the software on any other medium except as specifically allowed in the license agreement. The licensee may make one copy of the software for backup purposes.

The Software License Agreement is found in a separate folder on the installation CD.

Copyright © 2003 Creative Technology Ltd. All rights reserved.

Version 1.0

July 2003

Sound Blaster, the Sound Blaster logo, and the Creative logo are registered trademarks, and EAX are trademarks of Creative Technology Ltd. in the United States and/or other countries.

NOMAD is a registered trademark of Aonix and is used by Creative Technology Ltd. and/or its affiliates under license.

Microsoft, MS-DOS, and Windows are registered trademarks of Microsoft Corporation. All rights reserved.

Intel and Pentium are trademarks of Intel Corporation in the U.S. and other countries.

CDDB is a trademark of CDDB, Inc.

SmartMedia is a trademark of Toshiba Corp.

EMusic, Emusic.com, and the EMusic.com logo are trademarks of EMusic.com Inc.

MP3.com and the MP3.com logo are trademarks of MP3.com, Inc.

Audible and the Audible logo are trademarks of Audible, Inc.

audiohighway.com and the audiohighway.com logo are trademarks of audiohighway.com.

All other products are trademarks or registered trademarks of their respective owners.

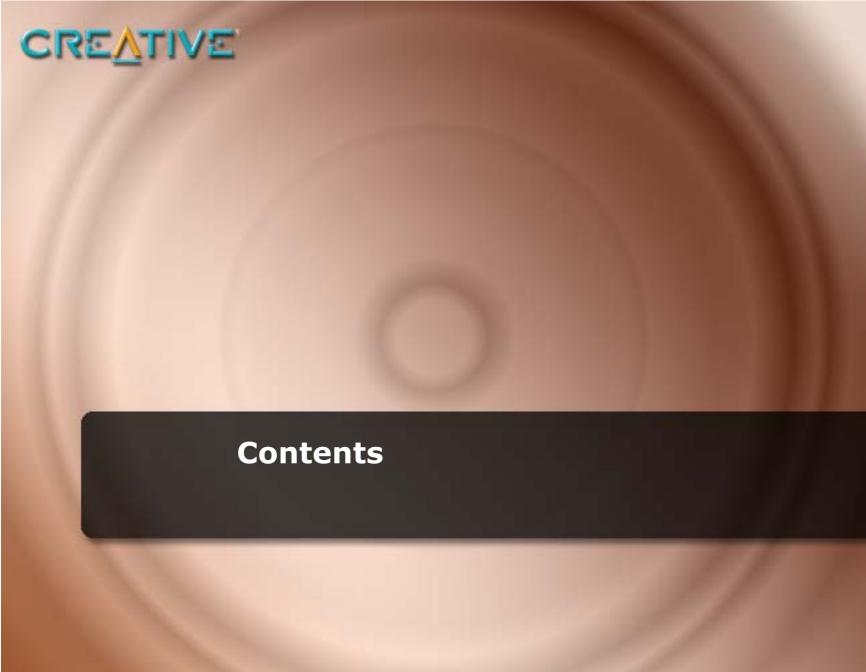

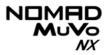

#### **Contents**

| Safety and Handling Instructions                                                                                                    |  |  |  |
|----------------------------------------------------------------------------------------------------|--|--|--|
| Caring For Your Playeri                                                                                                    |  |  |  |
| Introduction                                                                                                    |  |  |  |
| Before You Begin                                                                                                    |  |  |  |
| Package Contents i Software Included i Creative Media Detector i Creative MediaSource ii Creative MediaSource Player ii Creative MediaSource Organizer ii Adobe Acrobat Reader ii Minimum System Requirements iii Document Conventions iv Web Information v Online Registration v  1 A Tour of Your Player |  |  |  |
| Your Player at a Glance                                                                                                    |  |  |  |

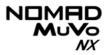

| 2 | Getting Started                                                                                                    |                                                             |
|---|----------------------------------------------------------------------------------------------------|-------------------------------------------------------------|
|   | Inserting the Battery Power Source and Level Indicators Installing Drivers and Software Connecting the USB Flash Drive to your Computer                                                                                                    | 2-2<br>2-3                                                  |
| 3 | Transferring Tracks or Files                                                                                                    |                                                             |
|   | Downloading from the internet Creative MediaSource Transferring Tracks or Files Editing audio track information Ripping Audio CD Tracks                                                                                                    | 3-3<br>3-3<br>3-4                                           |
| 4 | Using Your Player                                                                                                    |                                                             |
|   | Turning On/Off your Player  Music Playback Playing music tracks  Play Modes  Repeating music Shuffling music Playing a track once Normal mode  Voice Recording Making a voice recording  EQ Settings Enhancing Your Music  Skipping Folders  4 Deleting Tracks | 4-2<br>4-3<br>4-4<br>4-6<br>4-7<br>4-7<br>4-8<br>4-9<br>4-9 |
|   | Deleting Tracks 4                                                                                                    | -11                                                         |

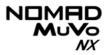

|   | User Preferences  Locking and unlocking your Player  Using MuVo Initializer  Media Recovery mode | 4-15<br>4-16 |
|---|--------------------------------------------------------------------------------------------------|--------------|
| A | Technical Specifications                                                                         |              |
|   | Size                                                                                             | . A-1        |
|   | Weight                                                                                           | A-1          |
|   | Capacity                                                                                         |              |
|   | Battery type                                                                                     |              |
|   | Battery Life (playback time)                                                                     |              |
|   | Interface                                                                                        |              |
|   | Playback Formats                                                                                 | . A-1        |
|   | Voice Recording Formats                                                                          |              |
|   | Signal to Noise Ratio                                                                            |              |
|   | Channel Separation                                                                               |              |
|   | THD                                                                                              |              |
|   | Frequency Response                                                                               |              |
|   | Harmonic Distortion                                                                              |              |
|   | Operating System/Firmware                                                                        |              |
|   | Headphone Out                                                                                    |              |
|   | LCD Display                                                                                      | . A-2        |
|   | Data Connector                                                                                   | . A-2        |
|   | Firmware Support                                                                                 | . A-2        |

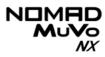

| В                                          | Onscreen Diagram and Ico      | on Guide               |
|--------------------------------------------|-------------------------------|------------------------|
|                                            | Information Diagrams          |                        |
|                                            | Playback IconsPlay Mode Icons |                        |
|                                            | Error Diagrams                |                        |
| C Frequently Asked Questions and Troublesh |                               | ns and Troubleshooting |
|                                            | AutoPlay                      |                        |
|                                            | General                       |                        |

Usage ...... C-3

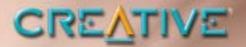

### **Safety and Handling Instructions**

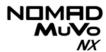

### Safety and Handling Instructions

### Caring For Your Player

While your player is quite robust, observing these handling procedures will prolong its life.

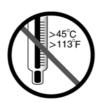

Do not store or use in areas exceeding 45°C or 113°F.

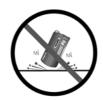

Do not subject to excessive force or impact.

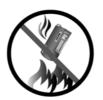

Do not expose to heat or incinerate.

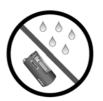

Keep away from excessive moisture.

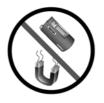

Keep away from strong magnetic fields.

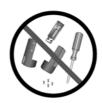

Do not dismantle.

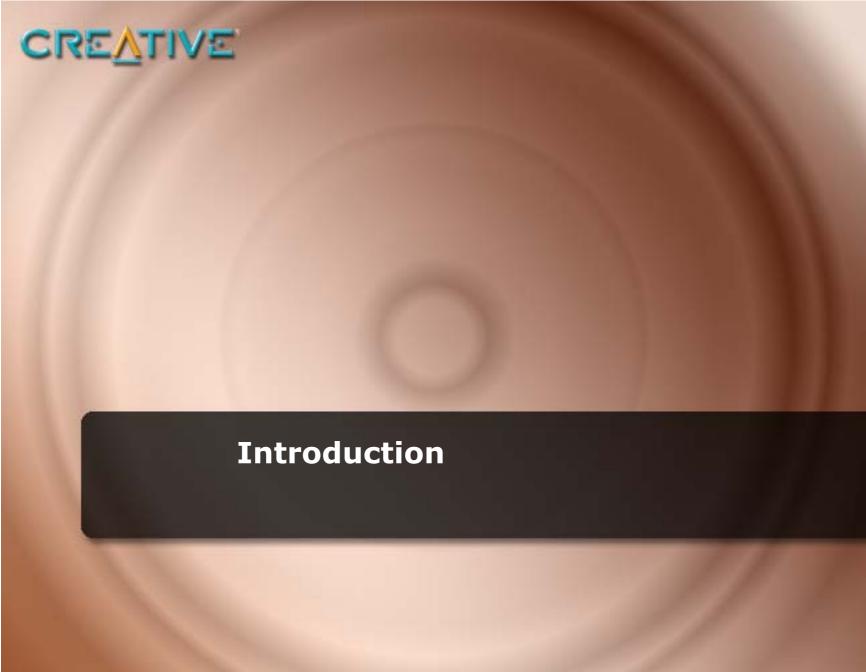

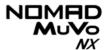

### Introduction

Congratulations on making an excellent decision in purchasing the Creative NOMAD MuVo NX!

Your new multi-format portable player allows you to store songs in the player's music library and also comes equipped with an USB 1.1™ connector, so you can transfer audio tracks and data quickly and easily.

Your player also supports Advanced EQ features for audio enhancement. Your portable digital audio player supports multiple audio file formats, including MP3 and WMA.

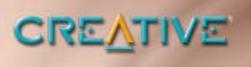

### **Before You Begin**

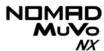

### Before You Begin

#### Package Contents

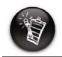

The package contents listed here may differ from country to country.

- NOMAD MuVo NX Player (consists of one USB Flash Drive and one battery module)
- Additional battery module
- Armband
- Installation CD incorporating PDF User's Guide
- Quick Start Guide leaflet
- Stereo headphones
- One AAA size battery

### Software Included

- Creative Media Detector
- Creative MediaSource
- Adobe Acrobat Reader

### Creative Media Detector

Media Detector makes it easy for you to access multimedia content from various internal or external media. There is no need to hunt through a maze of different software to play different types of files.

Media Detector automatically recognizes the insertion or connection of CDs, VCDs, and external devices like Creative NOMAD MP3 players. Upon recognition, the content in the media will automatically start playing.

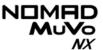

#### Creative MediaSource

Creative MediaSource includes several components like the Player and Organizer. For more information and usage details on Creative MediaSource, refer to its online Help.

#### Creative MediaSource Player

Creative MediaSource Player is the only software you will need for music and multimedia entertainment. Unlike other media players, Creative MediaSource Player is specially designed to access the power of NOMAD MuVo NX's hardware. With it, you can:

- o play back music and multimedia files: MP3 and WMA
- o enhance playback of ordinary music with surround effects using EAX
- vary the speed of audio playback without affecting the pitch (Time Scaling)
- use Smart Volume Management to play back a list of songs at a similar volume level even if they were originally recorded at different loudness levels
- switch between Creative MediaSource Organizer and Creative MediaSource Player with just a click of the mouse
- o use the built-in Creative MediaSource Recorder to record audio

#### Creative MediaSource Organizer

Managing a huge collection of audio CDs and MP3 files can be a headache. With Creative MediaSource Organizer, you can find any recording easily, no matter where it is stored on your hard disk or external storage devices.

### Adobe Acrobat Reader

Adobe Acrobat Reader is a software that lets you view and print Adobe Portable Document Format (PDF) files on all major computer platforms.

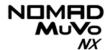

#### Minimum System Requirements

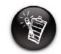

The software applications on the installation CD may have higher requirements for basic functionality. Refer to each application's documentation for details

- Microsoft® Windows® 98 Second Edition (SE), Windows 2000, Windows Millennium Edition (Me) or Windows XP
- Intel® Pentium® II 350 MHz, AMD® K6-2® 450 MHz or better processor (Pentium III 450 MHz or higher recommended for MP3 encoding)
- CD-ROM drive with digital audio extraction support
- O USB 1.1 port
- 64 MB RAM (128 MB recommended)
- 30 MB free hard disk space (more needed for storing audio)
- Installed mouse
- O SVGA graphics adapter (256 colors, 800 x 600 resolution or better)

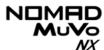

### Document Conventions

We use icons to highlight useful or urgent information for you:

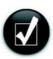

**Tip**. This tells you about shortcuts or hints relating to a feature.

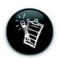

**Note.** This highlights additional or important information about a feature.

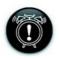

**Caution!** This highlights proper usage of your player. Use this information to avoid situations involving risk.

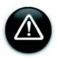

**Warning!** This warns you of possible hazards to yourself or your player, which may result in injury or damage.

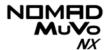

#### Web Information

Visit www.NOMADworld.com regularly for information on:

- o firmware updates
- NOMAD accessories
- o tips and tricks
- O FAQs
- troubleshooting
- documentation updates
- software updates or purchases
- o technologies used in your player
- o an online glossary

#### Online Registration

Register your products at <a href="www.creative.com/register">www.creative.com/register</a> or through the registration program in the installation CD to enjoy a host of benefits such as:

- Service and Product support from Creative.
- O Exclusive updates on promotions and events!

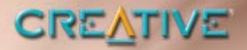

A Tour of Your Player

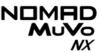

### A Tour of Your Player

### Your Player at a Glance

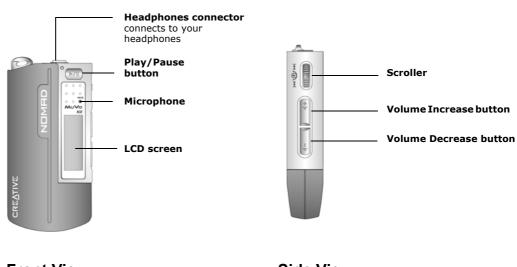

Front View Side View

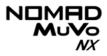

| Button             | What It Does                                                                                                    | Usage Tips                                                                                                    |
|--------------------|----------------------------------------------------------------------------------------------------|----------------------------------------------------------------------------------------------------|
| PLAY/PAUSE         | <ul> <li>turns the player on and off</li> <li>activates LCD backlight</li> <li>starts, pauses or continues playback</li> </ul>                                  | <ul> <li>press and hold until player turns<br/>on or off</li> <li>when your player is locked,<br/>press to turn LCD backlight on</li> </ul>                                                                                                    |
| VOLUME<br>INCREASE | o increases the volume                                                                                                    | <ul> <li>press and hold to increase the volume quickly</li> </ul>                                                                                                    |
| VOLUME<br>DECREASE | decreases the volume                                                                                                    | <ul> <li>press and hold to decrease the volume quickly</li> </ul>                                                                                                    |
| SCROLLER   +4 + ++ | <ul> <li>skips to the previous/next track</li> <li>fast-forwards/rewinds a track</li> <li>scrolls through menu options</li> <li>selects menu options</li> </ul> | <ul> <li>during playback, turn the Scroller to go to the previous or next track.</li> <li>during playback, turn and hold the Scroller to fast-forward or rewind the track</li> <li>turn the Scroller to scroll through menu options and press the Scroller to select them. This action is also referred to as "Scroll Select"</li> </ul> |

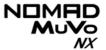

### Using the Scroller

#### Scroll Select

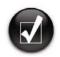

To "Scroll Select", use the Scroller to scroll to the option you want, and select the option by pressing the Scroller.

The Scroller is one of the most important features of your NOMAD MuVo NX. In this document, we will use a new term, "Scroll Select", to indicate that you should use the Scroller to scroll through options and then select the option by pressing the Scroller.

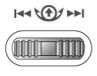

The Scroller (side view)

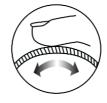

Use the Scroller to scroll through options

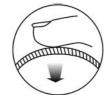

Press the Scroller to select an option

Depending on the screen you are in, you can have different menu options. You can also choose options from a list or a confirmation box.

### Selecting menu options

You can use the Scroller to make selections in menus. For example, if you are looking at the Menu screen:

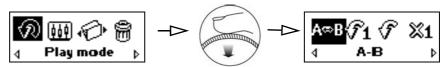

From the Menu screen to the Play Mode Options screen

- Use the Scroller to scroll through the menu options.
- Press the Scroller to select the menu item.

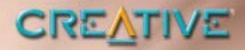

**Getting Started** 

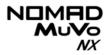

### **Getting Started**

Inserting the Battery

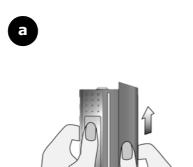

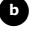

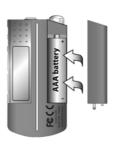

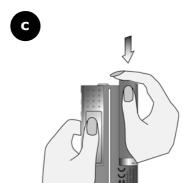

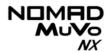

## Power Source and Level Indicators

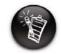

The amount of playback time available depends on various factors (for example, type of headphones used). For more information, see "Usage" on page C-3.

After inserting the battery, your player displays one of the following icons, depending on the battery's status.

| lcon | What the icon means                 | Notes                                                                              |
|------|-------------------------------------|------------------------------------------------------------------------------------|
| •••  | ○ your player's battery is full     | <ul> <li>this battery state icon<br/>shows that the battery is<br/>full</li> </ul> |
| •    | o your player's battery is 60% full |                                                                                    |
| •    | ○ your player's battery is 30% full | <ul> <li>change the battery at the earliest opportunity</li> </ul>                 |

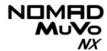

# Installing Drivers and Software

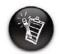

Windows 98 SE/Me users must install the drivers to transfer tracks or files to the player.

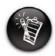

To install the software, Windows 2000/XP users must log in as the computer administrator. For more information, refer to your operating system's online Help.

Your NOMAD MuVo NX comes with drivers for Windows 98 SE/Me and software that helps you create audio tracks, manage your music library and use your player.

- 1. Make sure that your player is not connected to your computer.
- Insert the Installation CD into your CD-ROM drive.
   The disc supports Windows AutoPlay mode and starts running automatically. If not, you need to enable your CD-ROM drive's auto-insert notification feature. For more details see "AutoPlay" on page C-1.
- Click the Install software for NOMAD MuVo NX option to select it.
- 4. Click the **OK** button.
- 5. Follow the onscreen instructions to complete the installation.
- If prompted, restart your computer.

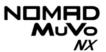

# Connecting the USB Flash Drive to your Computer

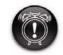

DO NOT connect more than one USB Flash drive at a time to your computer. You are now ready to connect your player to your computer. Your NOMAD MuVo NX comes with a USB 1.1 port for data transfers to and from your computer. Be sure that you have installed Creative MediaSource before connecting your player. To transfer audio or data files to your player, refer to "Transferring Tracks or Files" on page 3-3.

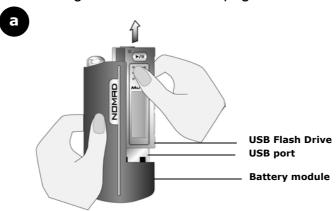

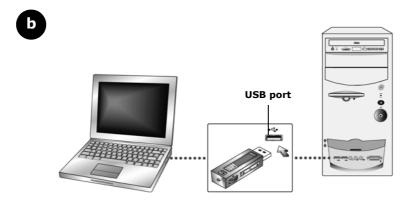

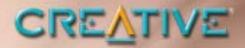

Transferring Tracks or Files

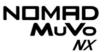

### Transferring Tracks or Files

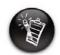

To listen to transferred audio tracks, your player must be in Music mode. For more information, refer to "Using Your Player" on page 4-1.

Creative MediaSource is included on your installation CD (see "Installing Drivers and Software" on page 2-3).

Creative MediaSource is the best way to organize and transfer audio to and from your player. This chapter includes basic instructions on using MediaSource to rip audio CDs, transfer tracks by manual selection, edit track information as well as to create and edit playlists. Alternatively, you can use Windows Explorer to transfer tracks/files.

If you wish to download additional music tracks to your player, you can either download music tracks from Internet music sites (see "Downloading from the internet" on page 3-2) or have them "ripped" from audio CDs to your computer.

Music files must, however, be encoded into the supported formats (MP3 or WMA file formats), then transferred to your player with Creative MediaSource Organizer.

Data files can also be transferred and stored in your player. For example, if you want to transfer a large presentation or graphic file from one computer to another.

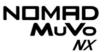

# Downloading from the internet

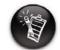

It is illegal to encode MP3 files for trade or sale unless you have the express or explicit permission of the copyright holder(s). To get MP3 files from the Internet, use a search engine to locate sites with MP3 content. You can also try out these sites (web sites listed here are correct at the time of this document's release):

- NOMADWorld http://www.NOMADworld.com
- SoundClick.com http://www.soundclick.com
- Epitonic.comhttp://www.epitonic.com

- AMP3.com http://www.amp3.com
- ArtistOne.comhttp://www.artistone.com
- Soundbuzz.com http://www.soundbuzz.com

Follow the instructions on the site and download the music files to your computer.

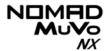

#### Creative MediaSource

### Transferring Tracks or Files

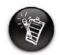

You must restart your computer before trying out any of the installed applications.

Only basic instructions on how to use MediaSource with your player are provided in this chapter— extensive instructions are found in the MediaSource Help file.

With Creative MediaSource, you can transfer files and audio tracks to and from your player.

#### **Using Creative MediaSource**

- 1. If you are not already in Creative MediaSource Organizer, click the **Player/Organizer View** button.
- 2. Click the Show/Hide Right Panel button.
- In the Sources window, select the source device.
   If you are transferring files from PC Music Library to a portable hard disk, select PC Music Library as your source.
- 4. In the **Content** window, select the tracks to transfer. CTRL-click to select multiple tracks.
- In the Right Panel window, click the Source bar and select the destination.
- 6. Click the **Destination Transfer** button to transfer the selected tracks. The **Now Transferring** dialog box appears, showing the current transfer status.

#### **Using Windows Explorer**

- 1. On your desktop, right-click the **My Computer** icon, and then click **Explore**.
- 2. Drag and drop tracks/files into your player.

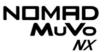

### Editing audio track information

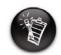

You can only edit tracks that are in your computer.

You may need to edit track information when the information is incomplete or wrong.

#### To edit information about a track

- 1. If you are not already in Creative MediaSource Organizer, click the **Player/Organizer View** button.
- 2. In the Content window, locate the track you want to edit, and right-click it.
- Select the Edit Track Properties option.
- 4. Enter the new information.
- Click the **OK** button.The track's information is changed.

#### To edit information about multiple tracks

- If you are not already in Creative MediaSource Organizer, click the Player/Organizer View button.
- 7. In the **Content** window, locate the tracks you want to edit, and right-click them.
- 8. Select to edit the Album, Artist or Genre.
- 9. Type in the new Album, Artist or Genre.
- 10. Click the **OK** button.

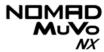

### Ripping Audio CD Tracks

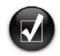

Rather than manually entering track information, retrieve such audio CD information from CDDB before ripping tracks.

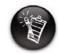

Change the default ripping format and bitrate for higher or lower quality audio. See MediaSource's Help file for details

The first phase in making an MP3 file is extracting audio data from an audio CD. To extract audio data, you will need a CD-ROM drive that can extract digital audio data, and a program known as a Ripper. With Creative MediaSource Organizer, you can rip tracks from most audio CDs. This program uses the CD-ROM drive to read the audio tracks from the audio CD and stores it on your hard disk.

The time needed for a successful audio extraction depends on:

- CD-ROM drive speed
- o defects, like scratches on the audio CD
- o error-checking features on the CD-ROM drive

Encoding is the second phase of making an MP3 file. Encoders are used to convert the stored audio tracks, usually WAV files, into MP3 files. MP3 encoding is considered lossy compression, which means that some data is lost during compression. However, using the standard sampling rate and bitrates will ensure that your MP3 files retain much of their audio quality. The standard bitrate of most MP3 files is 128 Kbps, although some are set higher, at 160 or 192 Kbps. Higher bitrates will result in larger MP3 file sizes, with better audio quality. Use Creative MediaSource Organizer to extract audio tracks and encode MP3s.

You can rip an audio CD's tracks to your player, hard disk or PC Music Library. You can choose to rip an entire CD, or selected tracks from the audio CD.

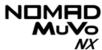

#### To rip a CD

- Insert an audio CD into your CD-ROM drive.
- If you are not already in Creative MediaSource Organizer, click the Player/Organizer View button.
- 3. In the **Sources** window, select **[E:] Audio CD** (where E: represents your CD-ROM drive).
- 4. In the **Task** bar, click the **Rip Now** button.

#### To rip tracks from an audio CD

- 5. Insert an audio CD into your CD-ROM drive.
- 6. If you are not already in Creative MediaSource Organizer, click the **Player/Organizer View** button.
- 7. In the **Sources** window, select **[E:] Audio CD** (where E: represents your CD-ROM drive).
- 8. In the **Content** window, select the tracks to rip. Ctrl-click or Shift-click to select multiple tracks.
- Drag the selected tracks to PC Music Library in the Source window.
   The Transfer Queue dialog box appears, showing the current ripping status.

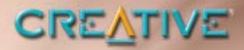

**Using Your Player** 

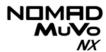

### Using Your Player

Your player can function in **Music** or **Voice** mode. In **Music** mode, only .MP3 or .WMA files are played back and in **Voice** mode, only recorded voice files are played back. To switch between modes, see "Music Playback" on page 4-2.

Your player also has Play Modes that allow you to change how your tracks are played back. For more information, see "Play Modes" on page 4-4.

Remember to unplug the USB Flash Drive from your computer and insert it

into the battery module before turning on the player.

### Turning On/Off your Player

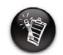

If there are no audio tracks in your player, the "No files" message will appear onscreen.

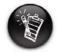

Audio tracks are played back in alphanumeric order.

#### To turn on your player

Press and hold the **Play/Pause** button until your player turns on.

The **CREATIVE** logo appears onscreen, followed by the **MuVo NX** logo. Music tracks stored in your player are automatically played back.

#### To turn off your player

Press and hold the **Play/Pause** button for a few seconds until after the **Power off** message disappears.

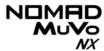

### Music Playback

To add audio tracks to your player, see "Transferring Tracks or Files" on page 3-3.

If you are in **Voice** mode and the **Voice Mode** icon appears onscreen, do the following to return to **Music** mode.

#### To enable Music mode

Press the Scroller.
 The Main Menu (Figure 4-1) appears.

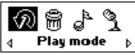

Figure 4-1

2. Scroll Select the **Music** icon (Figure 4-2).

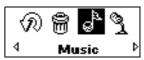

Figure 4-2

If you are in **Music** mode and the **Music Mode** icon **-** appears onscreen, do the following to return to **Voice** mode.

#### To enable Voice mode

Press the Scroller.
 The Main Menu (Figure 4-1) appears.

Figure 4-3

2. Scroll Select the **Voice** icon (Figure 4-4).

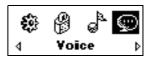

Figure 4-4

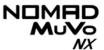

## Playing music tracks

Follow these steps to play music tracks.

Press the Play/Pause button for a few seconds.
 The Creative MuVo NX logo appears onscreen, music tracks stored in your player are automatically played back.

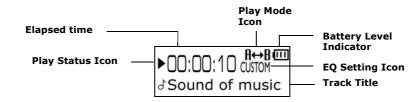

#### To pause a track

Press the Play/Pause button ().

#### To stop a track

Press the **Play/Pause** button to pause the track, and then push the Scroller forward. The **Stop** icon appears onscreen.

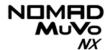

#### Play Modes

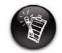

Only one Play Mode can be enabled at a time.

Your player has Play Modes that allow you to change how your tracks are played back.

The following Play Modes are available:

- O A-B
- Repeat Track
- Repeat All
- Repeat Folder
- Track Once
- Shuffle Repeat
- Shuffle
- Shuffle Folder
- Normal

Play Modes are disabled by enabling the "Normal" mode as described in "Normal mode" on page 4-7.

#### Repeating music

You can choose to repeat a track, folder, all tracks or a portion of a track.

Press the Scroller.
 The Main Menu (Figure 4-5) appears.

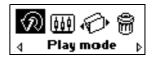

Figure 4-5

- 2. Scroll Select the **Play Mode** icon. A list appears (Figure 4-6).
- 3. Depending on which mode you want, follow the corresponding step:

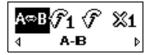

Figure 4-6

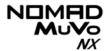

#### To repeat a track in the Playing List

Scroll Select the **Repeat Track** icon.

The **Repeat Track** icon 1 appears onscreen and the track is repeated continuously until you stop it or skip to another folder.

#### To repeat a folder

Scroll Select the **Repeat Folder** icon.

The **Repeat Folder** icon • appears onscreen and tracks in the current folder is repeated continuously until you stop it or skip to another folder.

#### To repeat all tracks

Scroll Select the Repeat All icon.

The **Repeat All** icon • appears onscreen and all tracks are repeated continuously until you stop it.

#### To repeat a portion of a track

- 1. Scroll Select the **A-B** icon.
- Press the Scroller. This marks the begining of the portion you wish to repeat. The A- icon A- appears onscreen.
- Press the Scroller again. The A-B icon appears onscreen A-B. This
  marks the end of the portion and the marked portion is played back
  repeatedly.
- 4. To resume normal playback, enable "Normal" mode as described in "Normal mode" on page 4-7.

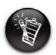

Repeat Folder Mode is only available in Music mode.

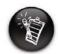

A portion of a track can only be repeated once; marking a new portion will automatically remove any markers in the track.

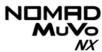

#### Shuffling music

The Shuffle Play Mode can be used to shuffle a track/folder once or to repeatedly shuffle all tracks continously.

Press the Scroller.
 The Main Menu (Figure 4-7) appears.

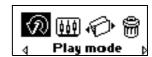

Figure 4-7

2. Scroll Select the **Play Mode** icon. A list appears (Figure 4-8).

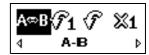

Figure 4-8

Depending on which mode you want, follow the corresponding step:

#### To Shuffle all tracks once

Scroll Select the Shuffle icon.

The **Shuffle** icon appears onscreen and a track is selected at random and played back. Playback stops playing once all the tracks in in your player are played back once.

#### To Shuffle a folder once

Scroll Select the **Shuffle Folder** icon.

The **Shuffle Folder** icon depth appears onscreen and all tracks in the folder are selected at random and played back. Playback stops playing once all the tracks in the folder are played back once.

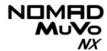

#### To Shuffle Repeat all tracks continuously

Scroll Select the Shuffle Repeat icon.

The **Shuffle Repeat** icon  $\rightarrow$  appears onscreen and tracks are selected at random and played back continuously until you stop playback.

## Playing a track once

When the Track Once Play Mode is enabled, playback stops once the current track ends.

Press the Scroller.
 The Main Menu (Figure 4-9) appears.

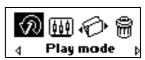

Figure 4-9

- 2. Scroll Select the **Play Mode** icon. A list appears.
- Scroll Select the Track Once icon (Figure 4-10).
   The Track Once icon x1 appears onscreen.
   Playback stops once the track ends.

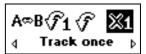

Figure 4-10

#### Normal mode

Once the "Normal" mode is enabled, each track is played, from the first track to the last.

Press the Scroller.
 The Main Menu (Figure 4-11) appears.

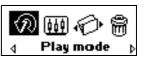

Figure 4-11

- 2. Scroll Select the **Play Mode** icon. A list appears.
- Scroll Select the **Normal** icon (Figure 4-12). All tracks play back normally.

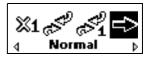

Figure 4-12

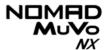

### Voice Recording

A great NOMAD MuVo NX feature is its ability to record audio. Recorded audio is encoded directly into IMA ADPCM (at 8 kHz, 4-bit, Mono) file format.

When recording, note that the available recording time is determined by:

- o available hard disk space in your player
- battery power remaining in your player

When recording, you will see a bar showing you the time available for recording. You will also see another bar showing you the elapsed recording time.

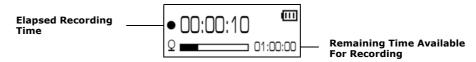

## Making a voice recording

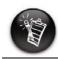

You cannot pause the voice recording.

#### To make a voice recording

Press the Scroller.
 Scroll Select the **Record** icon (Figure 4-13).
 The recording bar appears onscreen.

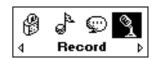

Figure 4-13

2. Press the **Play/Pause** button to start the recording.

Press the **Play/Pause** button again to end the recording. A name is automatically assigned to your recording and it is saved in your player. The naming convention typically used is: **VOC** [Current File Number].

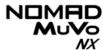

#### **EQ Settings**

## Enhancing Your Music

Your player allows you to enhance your listening experience with EQ settings. EQ settings available in your player include:

- Normal
- Rock
- O Pop
- Classical
- Jazz
- Custom

You can use EQ settings with your currently playing audio. This simple process is described in the following instructions.

1. Press the Scroller. The Main Menu (Figure 4-14) appears.

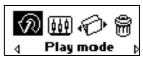

Figure 4-14

2. Scroll Select the **EQ Setting** icon (Figure 4-15).

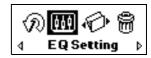

Figure 4-15

Depending on which EQ setting you want, follow the corresponding step:

To select Normal, Rock, Pop, Classical or Jazz

Scroll Select the EQ setting you want. The selected EQ setting icon appears onscreen.

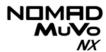

#### To define your own EQ settings

- Scroll Select the **Custom** icon. The **Custom EQ** screen (Figure 4-16) appears.
- 2. Five vertical control levers will appear in the display. Each lever represents successively higher frequencies that can be controlled. 62 Hz controls bass frequency, 250 Hz adjusts the low mid-range frequency, 1 kHz adjusts the mid-range frequency, 4 kHz adjusts the upper mid-range frequency and 16 kHz adjusts the treble frequency.

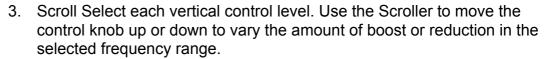

4. Scroll Select the check mark to exit the **Custom EQ** window.

This action skips the playback to a selected folder.

#### To skip to the next folder

Press the Scroller.

Skipping

**Folders** 

Your player can only

recognize up to one

sub folder level in the root directory.

- Scroll Select the **Skip Folder** icon (Figure 4-17). The **Skip Folder** icon happears onscreen.
- Scroll to the folder that you want to skip to.
- To resume normal playback, press the Scroller again.

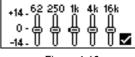

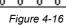

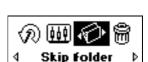

Figure 4-17

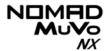

## Deleting Tracks

This action permanently deletes tracks from your NOMAD MuVo NX.

#### To delete a track

- In Music mode, go to the track that you want to delete.
- 2. Press the Scroller.
- 3. Scroll Select the **Delete** icon (Figure 4-18). A list appears.

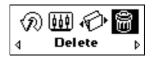

Figure 4-18

4. Scroll Select the **Delete** icon (Figure 4-19). The track's name appears onscreen and the track is permanently deleted from your player.

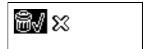

Figure 4-19

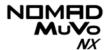

#### User Preferences

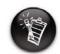

These features are only available in Music Mode.

Your player offers many configuration options. You can

- o rotate the LCD screen
- specify contrast settings
- change the LCD screen's backlight duration
- o specify how long the player remains inactive before it automatically shuts down
- select the default language
- o access the information screen
- 1. Press the Scroller.
- 2. Scroll Select the **Setting** icon (Figure 4-20). A list appears (Figure 4-21).

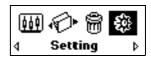

Figure 4-20

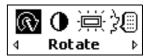

Figure 4-21

Depending on which configuration option you want, follow the corresponding step:

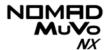

#### To rotate the LCD screen 180 degrees

Left-handed users may find this feature useful as shown below:

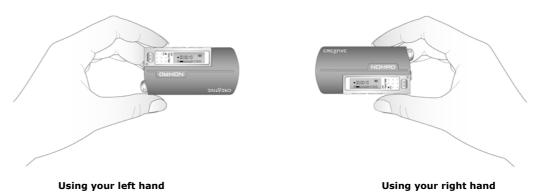

Scroll Select the **Rotate 180** icon. The LCD screen rotates 180 degrees (Figure 4-22).

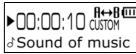

Figure 4-22

#### To set the contrast level for your player's screen

- 1. Scroll Select the **Contrast** icon. The **Contrast** screen (Figure 4-23) appears.
- Use the Scroller to increase or decrease the LCD contrast. The lower the number, the lower the LCD contrast.

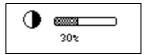

Figure 4-23

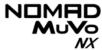

#### To adjust the screen backlight duration

- 1. Scroll Select the **Backlight** icon.
- 2. Scroll Select the backlight duration or disable it. A lower number setting conserves battery power for longer playback time.

## To specify how long the player remains inactive before it automatically shuts down

- 1. Scroll Select the **Idle Shutdown** icon. A list appears.
- 2. Scroll Select the duration you want the player to wait before automatically shutting down.

#### To change the default language

- 1. Scroll Select the **Language** icon. A list appears.
- 2. Scroll Select the language that you want.

To view the player's firmware version — so that you know if you can upgrade the firmware — and the total amount of space in your player for storing music or data

Scroll Select the **Information** icon.

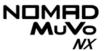

# Locking and unlocking your Player

Locking your NOMAD MuVo NX will disable all buttons on the player. This feature is useful when you do not want any buttons (for example, **Pause**) pressed accidentally.

If you press a button while the player is locked, a popup window appears for you to unlock the player. This popup disappears if you don't use the Scroller to make a selection after five seconds.

#### To lock your player

- Press the Scroller.
- 2. Scroll Select the **Lock** icon (Figure 4-24).
- 3. Scroll Select the **Lock** icon. The player is locked.

#### To unlock your player

- 1. Press any button. A popup appears (Figure 4-25).
- 2. Scroll Select the **Unlock** icon. The player is unlocked.

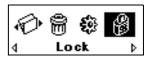

Figure 4-24

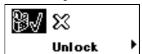

Figure 4-25

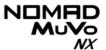

## Using MuVo Initializer

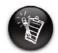

DO NOT use the Windows format command on your player. If you do, your player will not be able to play back music files.
Use Only the MuVo Initializer application to clear your player's memory.

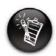

The NOMAD MuVo NX Media Initializer dialog box (Figure 4-26) may differ depending on your operating system.

You may at times need to clear your player's memory during normal use. The MuVo Initializer application allows you to easily clear your player's memory for the efficient transfer, storage and playback of music files.

#### To clear your player's memory

- 1. Connect the USB Flash Drive to your computer.
- Click Start -> Programs/All Programs -> Creative -> NOMAD MuVo NX -> MuVo Initializer. The NOMAD MuVo NX Media Initializer dialog box similar to Figure 4-26 appears.

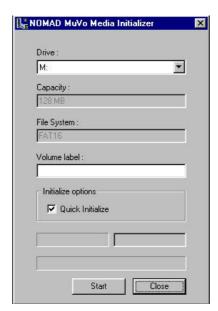

Figure 4-26

Click the Start button.

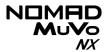

### Media Recovery Mode

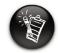

If the New Hardware Found dialog box appears, ignore it and wait at least 60 seconds for the hardware to be detected.

Media Recovery mode allows you to format your player. If you have difficulties formatting your player in normal mode, format it in Media Recovery mode.

#### To format your player in Media Recovery mode

- While holding down the Play button, insert the USB Flash Dive into your computer's USB port. Wait at least 10 seconds before releasing the Play button.
- 2. Wait 60 seconds to let your computer detect your player.
- 3. Click Start -> Programs/All Programs -> Creative -> NOMAD MuVo NX -> NOMAD MuVo NX Media Initializer. The NOMAD MuVo Media Initializer dialog box appears.
- 4. Click the **Start** button.
- When the full format is completed, click the Close button and disconnect the USB Flash Drive.

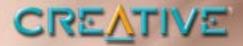

## **Technical Specifications**

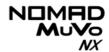

## **Technical Specifications**

| Size                                         | ☐ 36.7 mm (L) x 74.0 mm (H) x 16.0 mm (W)                                                                                                    |
|----------------------------------------------|----------------------------------------------------------------------------------------------------|
| Weight                                       | $\square$ 31.5 g (without the battery) or 43 g (with a AAA battery)                                                                                                    |
| Capacity                                     | □ 128/256 MB built-in memory                                                                                                    |
| Battery type                                 | ☐ One Alkaline AAA size battery                                                                                                    |
| Battery Life<br>(playback time) <sup>*</sup> | <ul> <li>MP3 128 kbps, up to 11 hours of continuous playback from new AAA alkaline atteries.</li> <li>WMA 64 kbps, up to 9 hours of continuous playback from new AAA alkalinebatteries. The following may reduce the playback time:         <ul> <li>skipping, fast forward or reverse during playback</li> <li>using passive speakers or high-power headphones</li> <li>long backlight timeout setting (more than 10 secs)</li> <li>playback of .WMA files with a high bitrate and/or heavy bass</li> </ul> </li> </ul> |
| Interface                                    | □ USB 1.1                                                                                                    |
| Playback Formats                             | ☐ MP3 (at 8, 11.025, 12, 16, 22.05, 24, 32 and 44.1 kHz)<br>☐ WMA (at 16, 22.05, 24, 32 and 44.1 kHz)                                                                                                    |
| Voice Recording Formats                      | ☐ IMA ADPCM (at 8 kHz, 4-bit, Mono)                                                                                                    |

<sup>\*</sup> Battery life estimated for playback of tracks encoded at 128 kbps.

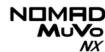

| Signal to Noise<br>Ratio      | → >90 dB (Headphones)                                     |
|-------------------------------|-----------------------------------------------------------|
| Channel<br>Separation         | □ >63 dB (Headphones)                                     |
| THD                           | □ 0.05%                                                   |
| Frequency<br>Response         | □ 20 Hz~20000 Hz                                          |
| Harmonic<br>Distortion        | □ 0.05%                                                   |
| Operating System/<br>Firmware | ☐ Upgradeable via Internet                                |
| Headphone Out                 | ☐ 1/8" stereo minijack, 5~7 mW (Wide, Narrow, Front only) |
| LCD Display                   | ☐ Large 96 x 32 pixel, blue EL backlit display            |
| Data Connector                | ☐ USB 1.1                                                 |
| Firmware Support**            | ☐ Upgradeable                                             |

<sup>\*\*</sup> Firmware upgrades are available from www.NOMADworld.com

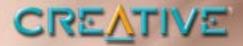

# Onscreen Diagram and Icon Guide

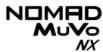

## Onscreen Diagram and Icon Guide

## Information Diagrams

#### Diagram Action/Meaning

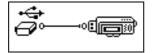

 your player is connected to your computer. To use your player, disconnect it from your computer.

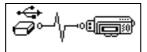

o files are being transferred to your player.

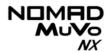

### Playback Icons

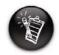

The following icons appear onscreen when the associated playback action is used.

| Icon            | Action/Meaning                 |
|-----------------|--------------------------------|
|                 | o Play                         |
| II              | <ul><li>Pause</li></ul>        |
| •               | ○ Stop                         |
| <b>&gt;&gt;</b> | <ul><li>Forward</li></ul>      |
| 44              | o Reverse                      |
| <b>&gt;</b> I   | <ul><li>Skip forward</li></ul> |
| I∢              | ○ Skip back                    |

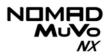

## Play Mode Icons

| Icon        | Action/Meaning                   |  |
|-------------|----------------------------------|--|
| <b>€</b> 1  | ○ Repeat Track                   |  |
| ₽₽          | ○ Repeat Folder                  |  |
| Ð           | ○ Repeat All                     |  |
| <b>€</b> ₽1 | ○ Shuffle                        |  |
| <b>4</b> 0  | ○ Shuffle Repeat                 |  |
| අදහ         | <ul><li>Shuffle Folder</li></ul> |  |
| Хí          | ○ Play Track Once                |  |
| A⊷B         | ○ A-B                            |  |

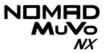

## Error Diagrams

If an error occurs, you may see the following diagram, indicating the general nature of the problem.

| Diagram                         | Likely Causes                                                                                                | Suggested Action                                                                                                    |
|---------------------------------|----------------------------------------------------------------------------------------------------|----------------------------------------------------------------------------------------------------|
|                                 | <ul><li>physical defects</li><li>numerous high-<br/>impact shocks</li></ul>                                  | ○ call Technical Support                                                                                               |
|                                 | <ul> <li>unexpected power<br/>loss while saving<br/>settings</li> </ul>                                      | <ul> <li>download a newer firmware version</li> <li>reload firmware</li> <li>call Technical Support</li> </ul>         |
| Not compatible system error.    | <ul> <li>player is unable to<br/>perform the selected<br/>task (for example,<br/>deleting a file)</li> </ul> | <ul><li>clear your player's memory</li><li>call Technical Support</li></ul>                                            |
| Format error.<br>VOC-000001.WAV | <ul><li>unsupported file format</li></ul>                                                                    | <ul> <li>check that the file you<br/>are trying to play back is<br/>a .WMA, .MP3 or<br/>recorded voice file</li> </ul> |
| File error<br>VOC-000001.WAV    | o corrupted audio file                                                                                       | <ul> <li>check that your recorded voice file is not corrupted</li> <li>clear your player's memory</li> </ul>           |

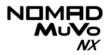

| Diagram        | Likely Causes                                                               | Suggested Action       |
|----------------|-----------------------------------------------------------------------------|------------------------|
| Low disk space | <ul><li>player's hard disk<br/>space is running low</li></ul>               | o delete some files    |
|                | <ul> <li>battery is too<br/>depleted, player<br/>cannot start up</li> </ul> | ○ insert a new battery |

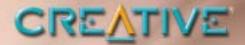

# Frequently Asked Questions and Troubleshooting

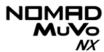

## FAQs and Troubleshooting

#### AutoPlay

## What do I do when the installation does not start automatically after the Installation CD is inserted?

The AutoPlay feature in your Windows system may not be enabled.

## To start the installation program through the My Computer shortcut menu

- 1. On your Windows desktop, double-click the **My Computer** icon.
- 2. Right-click the CD-ROM drive icon, and then click **AutoPlay**.
- 3. Follow the onscreen instructions.

#### To enable AutoPlay through Auto Insert Notification

- 4. Click Start -> Settings -> Control Panel.
- 5. Double-click the **System** icon. The **System Properties** dialog box appears.
- 6. Click the **Device Manager** tab and select your CD-ROM drive.
- Click the **Properties** button.
- 8. Click the **Settings** tab, and then select **Auto Insert Notification**.
- 9. Click the **OK** button.

#### To start the installation program through Windows Explorer

- in Windows Explorer, search and locate the d:\CTRun folder (replace d:\ with the drive letter of your CD-ROM drive).
- 2. Double-click the Ctrun.exe file.

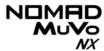

#### General

Where can I get official information on all NOMAD products? Visit NOMADworld for updates and downloads relating to all NOMAD products, Creative's MP3 players and accessories. Visit www.NOMADworld.com.

### Windows XP tells me that the software for the player is not certified. What do I do?

At the time of this product's release, Microsoft strongly encouraged companies to submit their hardware solutions for certification. If a hardware device driver is not submitted, or does not qualify, for Microsoft certification, a warning message similar to the one below appears.

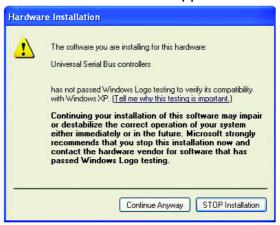

You may see this message when installing this driver or update. If you do, you may choose to click the **Continue Anyway** button. Creative has tested this driver or update on Windows XP, and it does not impair or destabilize your computer.

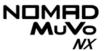

#### Usage

#### After playing a sequence of tracks, the player skips a track.

The player will only play valid formats (.MP3, .WMA or .WAV recordings). Other types of files will be skipped.

#### Files/tracks are corrupted when transferred to the player.

Before removing the USB Flash Drive from your computer, wait at least 10 seconds after the file/track transfer is complete.

#### The player turns off immediately after it is turned on.

Do one or more of the following:

- clear your player's memory. For more information, refer to "Using MuVo Initializer" on page 4-16.
- O check that the batteries used are not depleted.

#### File transfers to the player is very slow (less than 100 kb/sec).

Try clearing your player's memory. For more information, refer to "Using MuVo Initializer" on page 4-16.

## Can I use the NOMAD MuVo NX for portable data storage? Yes, you can.

## I have to change the battery quite often. Is there anything I can do to make it last longer?

Some operations consume more battery power:

- o a long backlight timeout setting. A shorter timeout conserves battery power.
- o a high contrast setting. Position the player so that you can read the display without using a high contrast setting.
- o too much use of fast forward/reverse.

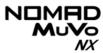

- o turning the player on/off too many times.
- o use of passive speakers or high-powered headphones.
- o playback of .WMA files